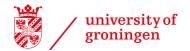

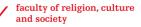

# 2023-2024

## Guide to the Faculty of Religion, Culture and Society

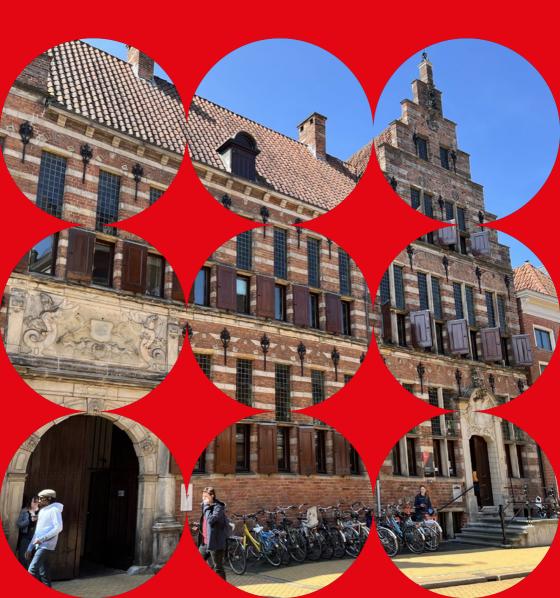

The Faculty of Religion, Culture and Society is located at Oude Boteringestraat 38, just around the corner from the Academy Building and the University Library.

Oude Boteringestraat 38 NL-9712 GK Groningen T +31 (0)50 36 380 17 frontoffice.rcs@rug.nl

www.rug.nl/rcs www.facebook.com/religionculturesociety.rug www.twitter.com/RCSunigroningen www.instagram.com/religionculturesociety.rug www.linkedin.com/company/religionculturesociety

#### **Opening hours**

Monday, Wednesday, Friday: 8.30 a.m. to 6 p.m. Tuesday and Thursday: 8.30 a.m. to 8 p.m. (during the summer break, the Faculty will be closed for a period of three weeks).

## Name change: from Faculty of Theology and Religious Studies to Faculty of Religion, Culture and Society

As of September 2023, the Faculty name has changed to Faculty of Religion, Culture and Society. Since the name change has occurred recently, you still might find the old name (Faculty of Theology and Religious Studies) on some online and on-site places.

Please note that nothing other than the Faculty name changed. The BA- and MA-programmes remain the same.

For up-to-date information regarding the implications of the coronavirus for students, staff members, prospective students, and others affiliated with the UG, please visit **rug.nl/corona**.

## Contents

| 1. | The F | aculty of Religion, Culture and Society                   | 7  |
|----|-------|-----------------------------------------------------------|----|
|    | 1.1   | Gerardus van der Leeuw Study Association                  | 7  |
|    | 1.2   | Graduate School                                           | 7  |
|    | 1.3   | International Office                                      | 7  |
|    | 1.4   | Brightspace coordinator                                   | 8  |
|    | 1.5   | Student Administration Office                             | 8  |
|    | 1.6   | Study Advisors                                            | 8  |
|    | 1.7   | Student Mentors for new students                          | 8  |
| 2. | Stude | nt Facilities A-Z                                         | 11 |
|    | 2.1   | Academy Building                                          | 11 |
|    | 2.2   | ACLO (student sports organization)                        | 11 |
|    | 2.3   | Cafeteria                                                 | 11 |
|    | 2.4   | Career Services                                           | 11 |
|    | 2.5   | Confidential Advisor                                      | 12 |
|    | 2.6   | ESN – Erasmus Student Network                             | 12 |
|    | 2.7   | Green Office Groningen                                    | 12 |
|    | 2.8   | GSp - student's platform for religion and philosophy      | 13 |
|    | 2.9   | Harmonie Building                                         | 13 |
|    | 2.10  | Honours College                                           | 13 |
|    | 2.11  | l shop                                                    | 13 |
|    | 2.12  | Language Centre                                           | 14 |
|    | 2.13  | Student Information and Administration                    | 14 |
|    | 2.14  | Student police officer                                    | 15 |
|    | 2.15  | Student Service Centre: Psychological Counselling         | 15 |
|    | 2.16  | Student Service Centre: Student Counsellors               | 15 |
|    | 2.17  | Student Service Centre: Study Support and Academic Skills | 16 |
|    | 2.18  | Studium Generale                                          | 16 |
|    | 2.19  | University Library                                        | 16 |
|    | 2.20  | University Newspaper (UK)                                 | 17 |
|    | 2.21  | USVA                                                      | 17 |

| 3. | IT    |                                                         | 19 |
|----|-------|---------------------------------------------------------|----|
|    | 3.1   | Computer and email account                              | 19 |
|    | 3.2   | CIT Servicedesk                                         | 19 |
|    | 3.3   | Computer area                                           | 20 |
|    | 3.4   | How to use the UG computers                             | 20 |
|    | 3.5   | Printing                                                | 21 |
|    | 3.6   | Student online information tools                        | 21 |
|    |       | 3.6.1 Brightspace                                       | 22 |
|    |       | 3.6.2 Ocasys                                            | 26 |
|    |       | 3.6.3 ProgRESS WWW                                      | 26 |
|    |       | 3.6.4 Timetables                                        | 28 |
|    |       | 3.6.5 Useful internet addresses                         | 29 |
| 4. | Study | ing at the Faculty of Religion, Culture and Society A-Z | 31 |
|    | 4.1   | Absence from classes and exams                          | 31 |
|    | 4.2   | Academic Calendar                                       | 31 |
|    | 4.3   | Address in Groningen                                    | 31 |
|    | 4.4   | Arriving in Groningen                                   | 31 |
|    | 4.5   | Board of Examiners                                      | 32 |
|    | 4.6   | Books                                                   | 32 |
|    | 4.7   | Complaints                                              | 32 |
|    | 4.8   | Course schedules and timetables                         | 33 |
|    | 4.9   | ECTS credit points                                      | 33 |
|    | 4.10  | Graduation / Transcript of records                      | 33 |
|    | 4.11  | Language Requirements                                   | 34 |
|    | 4.12  | Learning Agreement (Erasmus students only)              | 34 |
|    | 4.13  | Leaving Groningen                                       | 34 |
|    | 4.14  | Marks                                                   | 35 |
|    | 4.15  | Placement Office                                        | 35 |
|    | 4.16  | Student card                                            | 36 |
|    | 4.17  | Studielink (degree students)                            | 37 |
|    | 4.18  | Study abroad (degree students)                          | 37 |
|    | 4.19  | Study Handbook                                          | 37 |
|    | 4.20  | Studying with a functional impairment                   | 37 |
|    | 4.21  | Teaching and Examination Regulations                    | 37 |

| 5. | Dos a | and Don'ts in the classroom               | 39 |
|----|-------|-------------------------------------------|----|
|    | 5.1   | Classes                                   | 39 |
|    | 5.2   | Workload, independent study and planning  | 39 |
|    | 5.3   | Work attitude, expectations and deadlines | 40 |
|    | 5.4   | Study support                             | 40 |
|    | 5.5   | Exams and continuous assessment           | 40 |
|    | 5.6   | Your lecturer and fellow students         | 41 |
|    | 5.7   | Are you guilty of fraud or plagiarism?    | 42 |
| 6. | Other | r information                             | 45 |
|    | 6.1   | Health guide                              | 45 |
|    | 6.2   | Housing                                   | 45 |
|    | 6.3   | Job opportunities                         | 46 |
|    | 6.4   | Website for International Students        | 46 |

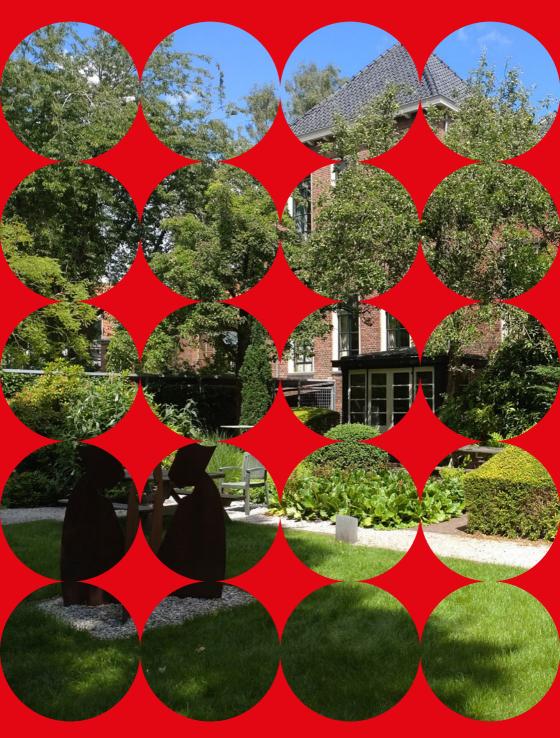

# 1 The Faculty of Religion, Culture and Society

## 1.1 Gerardus van der Leeuw Study Association

The Gerardus van der Leeuw study association is the faculty association for students at the Faculty of Religion, Culture and Society at the University of Groningen. The association was established in April 2003 and is named after Gerardus van der Leeuw, the theologian who first introduced religious studies to the University of Groningen. The association aims to make students feel at home in our Faculty. They organize social events such as games evenings, sport activities, drinks and the end of the year barbecue, as well as more study-related events such as seminars, pub lectures and employability activities.

gerardusvanderleeuw@gmail.com www.gerardusvanderleeuw.nl

## 1.2 Graduate School

PhD and Research Master's students are part of the Faculty's Graduate School. The Director is Prof. Kocku von Stuckrad.

#### graduateschool.rcs@rug.nl

www.rug.nl/research/gradschool-religion-culture-and-society/

## 1.3 International Office

We have two International Officers at the faculty, Ms. Debbie van den Berg and Ms. Mike Nike Windmüller. International students and exchange students, or students who have the intention to spend a semester at a partner university are welcome to contact them with practical questions. Please make an appointment to discuss your question in more detail.

Room 36 T + 31 (0)50 36 341 61 internationaloffice.rcs@rug.nl

#### 1.4 Brightspace coordinator

The Faculty Brightspace coordinator is Henk van Putten. You can contact him in the event of technical problems with Brightspace.

Room 36 T +31 (0)50 36 345 89 h.t.van.putten@rug.nl

## 1.5 Student Administration Office

For all matters relating to registration, course unit and exam enrolments, grade registration, graduation, etc.

Room 004 T +31 (0)50 36 355 68 / 384 21 Student Administration Office studentoffice.rcs@rug.nl

#### **Opening hours**

Tuesday to Thursday: 10.30 a.m. to 12.30 p.m.

#### 1.6 Study Advisors

For all questions relating to your studies, please contact one of the study advisors: Kees van den Ende (k.van.den.ende@rug.nl), or Thea de Boer (t.m.l.de.boer@rug.nl). The study advisors' office is in Room 028 on the ground floor of the Faculty building.

Consulting hours Thea de Boer: Walk-in hour: Thursday 13.30 - 14.00; or by appointment via: https://tmldeboer.youcanbook.me

Consulting hours Kees van den Ende: Walk-in hour: Friday 11.00 - 12.00; or by appointment via: https://kvandenende.youcanbook.me

## 1.7 Student Mentors for new students

The Faculty has a number of Student Mentors for newly enrolled Bachelor's and Master's students. These mentors will be very happy to help you settling in and are there to answer any questions you may have about studying at the RUG. You will meet them during the introduction events at the start of your studies.

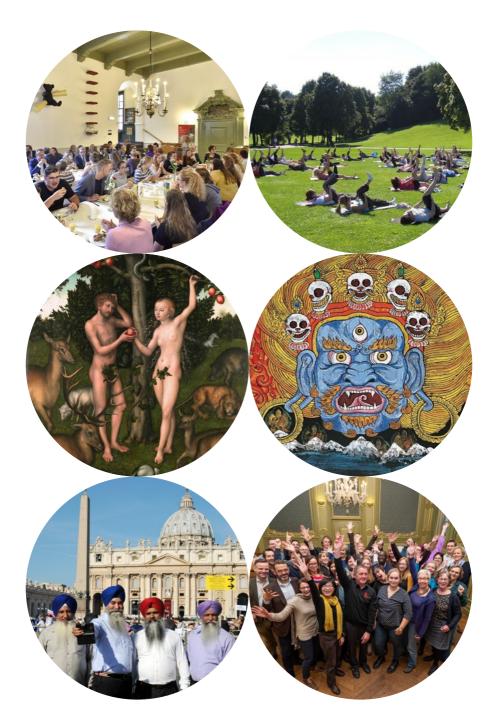

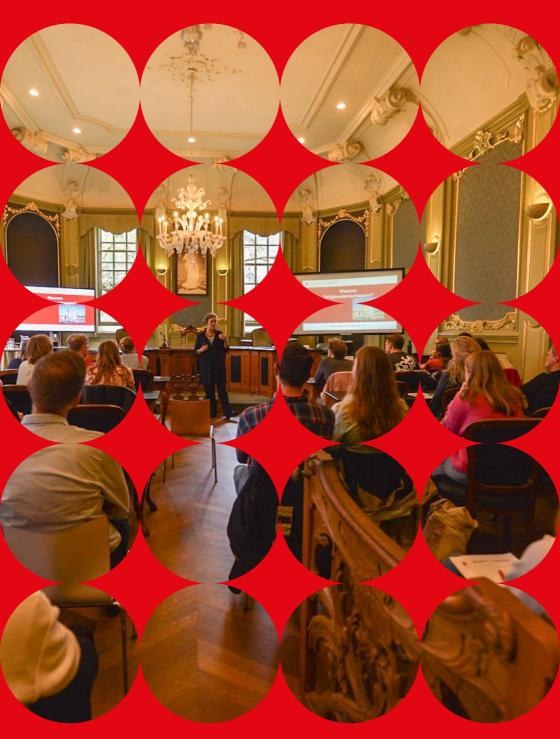

## 2 Student Facilities A-Z

Most classes and exams are held at the Faculty of Religion, Culture and Society, but you will have to go to other Faculties if you take courses outside our Faculty. An overview of all faculties can be found here: www.rug.nl/about-us/organization/faculties/

## 2.1 Academy Building

The main University building is just around the corner from the Faculty building. Here you can find the Cafeteria (see 2.3), the Honours College (see 2.10) and the Information Services Desk (see 2.13).

Broerstraat 5, Groningen

## 2.2 ACLO (student sports organization)

The student sports organization is called ACLO. Their mission is to get more students involved in sports. All experience levels are welcome. Team levels range from beginners to highly qualified. The ACLO is a very social place, it's a great way to meet new people whilst engaging in your favorite sports.

#### Locations

Blauwborgje 16, 9747 AC Groningen Stationsplein 7, 9726 AE Groningen www.aclosport.nl

## 2.3 Cafeteria

You can buy coffee, tea, lunch and snacks at the cafeteria in the Academy and Harmonie buildings. Hot meals are provided as well. Coffee, tea and snacks are also available from a vending machine in the Faculty hall.

## 2.4 Career Services

The University of Groningen aims to offer current and prospective students and alumni the best possible facilities to prepare for and develop their careers. Various activities are organized within the framework of Career Services to help them make choices – and study choices in particular – and prepare them for the job market. Career Services works actively with faculties, study associations, alumni organizations and other providers in the field of careers services. It offers various activities for students including job interview training, workshops, LinkedIn advice and CV checks. Visit www.rug.nl/careerservices to get a full overview of what they offer. Or send an email to careerservices@rug.nl.

## 2.5 Confidential Advisor

The confidential advisor assists staff and students who have experienced unacceptable or undesired conduct (for example sexual harassment, aggression, violence or discrimination) or unequal treatment. The confidential advisor is independent and has a legal right to access all necessary information.

Drs. Marjolein H.J. Renker Visserstraat 47-49, 9712 CT Groningen T +31 (0)50 36 354 35 www.rug.nl/about-us/organization/rules-and-regulations/integriteit/vertrouwenspersoon

## 2.6 ESN – Erasmus Student Network

In addition to the Faculty's student mentors, the ESN also provides mentors to help new international students find their way in Groningen. The Erasmus Student Network (ESN) was founded in 1989 to support international students and help to develop exchanges. It is one of the largest interdisciplinary student organizations in Europe. ESN Groningen organizes a wide range of social activities, including cultural events but also educational programmes (language exchange, career events) and charitable events. Mentoring services are available throughout the year.

Pelsterstraat 23, 9711 KH Groningen T + 31 (0)50 36 371 76 info@esn-groningen.nl www.esn-groningen.nl www.facebook.com/groningen.esn

## 2.7 Green Office Groningen

Groningen is one of the greenest cities in Europe, and the The Green Office coordinates and initiates projects related to sustainability at the University of Groningen. They provide information to staff and students to inspire them to live more sustainable. Their goal is to make sustainability an integral part of the University of Groningen.

Visserstraat 49, 9712 CT Groningen T +31 ( 0)50 36 348 84 greenoffice@rug.nl www.rug.nl/about-us/who-are-we/sustainability/greenoffice/

## 2.8 GSp - student's platform for religion and philosophy

This student's platform organizes courses, lectures, and study groups for all students in Groningen interested in religion and philosophy.

Kraneweg 33, 9718 JE Groningen T +31 (0)50 31 299 26 info@gspweb.nl www.gspweb.nl www.facebook.com/gspweb/

## 2.9 Harmonie Building

The Harmonie Building is home to the Faculty of Arts. Here you can find a Cafeteria (see 2.3), Language Centre (see 2.12) the CIT Service Desk (see 3.2) and the Placement Office (see 4.15). Oude Kijk in 't Jatstraat 26, 9712 EK Groningen

## 2.10 Honours College

Talented and motivated students, interested in leadership, can challenge themselves further by following the UG Honour's College.

In addition to your Bachelor's or Master's Degree, you can follow an extra course (Bachelor's 45 ECTS/ Master's 15 ECTS) without paying extra tuition fees. This will equip you with the skills to become a leader in any post-graduation situation! Academy Building (in the tower, entrance ground floor near the A-Lounge / A-Café)

## Broerstraat 5, 9712 CP Groningen T +31 (0)50 36 393 70 honours@rug.nl www.rug.nl/education/honours-college/

## 2.11 | shop

The University I Shop is the place to buy university souvenirs for your friends back home or a UG hooded sweater for yourself. All products can be viewed and ordered online. The University of Groningen is working towards a sustainable future in all aspects of its operations. The shop therefore has a range of 100%-sustainable goods.

Oude Kijk in 't Jatstraat 19, 9712 EA Groningen T +31 (0)50 36 327 00 universiteitswinkel@rug.nl www.ishop.shopfactory.com

## **Opening hours**

Tuesday to Saturday: 1 – 5 p.m. Adjusted opening hours may apply during holidays.

## 2.12 Language Centre

The Language Centre of the University of Groningen offers elementary and advanced courses in a range of languages. Of particular interest to international students are the Dutch courses, which are taught at various levels. Full time degree students can follow the Dutch language courses for free.

The Language Centre also offers courses at various levels in Arabic, Chinese, Dutch, English, French, German, Italian, Japanese, Russian and Spanish. You can have your English proficiency level tested in terms of the internationally recognized Common European Framework of Reference for Languages (CEFR). You won't usually earn ECTS credit points for these courses, but you will receive a certificate of attendance at the end of the course.

Exchange students: some home universities will award you ECTS credit points for a language course; please check this with your home Erasmus coordinator.

#### **Harmonie Building**

Oude Kijk in't Jatstraat 26, Building 1315, Room 129 T +31 (0)50 36 358 02 languagecentre@rug.nl www.rug.nl/language-centre

**Opening hours** Tuesday and Thursday: 12 – 4 p.m.

#### 2.13 Student Information and Administration

Student Information and Administration assists students and staff members with questions about enrolment, tuition fees, scholarships, immigration and visa. Which phone number or email address you need to use depends on your question. Check the website for the correct contact details to contact them or make an appointment.

#### **Academy Building**

Broerstraat 5 first floor (building 1112) www.rug.nl/education/contact/information-services

## 2.14 Student police officer

The Groningen police force has a special police officer for university students. Contact Edwin Valkema or Petra Koops van 't Jagt if your laptop has been stolen or if you have questions about security in your neighbourhood, noise complaints etc.

T+31 (0)900 8844 studentagent@groningen.politie.nl www.facebook.com/POLGroningen www.twitter.com/Studentagent

## 2.15 Student Service Centre: Psychological Counselling

Studying abroad can be both an adventure and a challenge. Upon arrival you may find the new situation exciting, but as time passes you may start to feel overwhelmed and frustrated. Your experiences may go from being interesting to sometimes irritating. This kind of disorientation is normal after arriving in a new culture. This does not necessarily mean that you will need professional help, but if these problems start to affect your studies and personal life, you can always reach out to our counsellors for help.

#### **Student Service Centre**

Uurwerkersgang 10, Groningen T + 31 (0)50 36 380 66 ssc-info@rug.nl www.rug.nl/ssc You can make an appointment by phone Monday to Friday from 8.45 to 12 a.m. and 1 to 4 p.m.

## 2.16 Student Service Centre: Student Counsellors

The student counsellors at the Student Service Centre deal with matters that you may wish to address or that must be arranged outside your degree programme. These matters may include study delay (due to illness, committee work or circumstances beyond your control), legal matters (admission, student grants, registration, etc.), complaints (the counsellors can fulfil a mediating and advisory role for students), questions concerning study choice, financial help or personal and confidential matters.

Appointments with the student counsellors have to be made by telephone during office hours.

## **Student Service Centre**

Uurwerkersgang 10, Groningen T +31 (0)50 36 380 66 ssc-info@rug.nl www.rug.nl/ssc

## 2.17 Student Service Centre: Study Support and Academic Skills

The Student Service Centre is the University's centre of expertise for academic skills. The Student Service Centre arranges workshops to help local and international students organize their studies and their study behaviour. There are courses and workshops focusing on:

- Study Choice
- Study Skills
- Self-discipline
- Managing stress
- · Personal development

If you would like to join one of the workshops, you must register online via Student Portal.

The SSC has special open office hours for international students.

Uurwerkersgang 10, Groningen T +31 (0)50 36 380 66 ssc-info@rug.nl www.rug.nl/ssc

## 2.18 Studium Generale

Studium Generale organizes interesting and thought-provoking lectures and debates about science, culture and society for a wide audience. The activities are intended as an antidote to overspecialization and as a supplement to the regular curricula at both the Hanze University of Applied Sciences Groningen and the University of Groningen (NB You won't earn any ECTS credit points for attending these lectures and other events).

Oude Boteringestraat 13, Groningen T +31 (0)50 36 354 60 studium@rug.nl www.sggroningen.nl

## 2.19 University Library

The University of Groningen Library has around three million books and periodicals. You can use the Library Portal www.rug.nl/library to find out where books, documents and journals are located. To borrow books, you need your student card (see 4.16).

You can order books online via the University catalogue (Smartcat). To log in, use your UG account, student number and password (see 3.1). The library will send an email to your student email account to remind you to return or renew your books. You can see which books you still have in your possession by going to the Library catalogue and clicking on 'My Account'.

Instruction is available for those wanting to make more efficient use of the Library. More information can be found on the student portal (requires a login). The University Library also offers study spaces for University of Groningen students and a quiet work environment for researchers. You will need to reserve your workspace through https://libcal.rug.nl/seats. The library has its own App with detailed information on opening hours and availability of work spaces.

Broerstraat 4 (opposite the Academy Building) T +31 (0)50 36 350 20 or +31 (0)50 363 50 00 library@rug.nl www.rug.nl/library UL Library app (Available in App store and Android): www.rug.nl/library/library-app

#### **Opening hours**

Monday to Sunday: 8.30 a.m. - 12 p.m.Opening hours may change during holidays and exam times. Check the website or App for the current opening hours.

#### **Other University libraries**

UL Zernike Nettelbosje 2, 9747 AE Groningen Central Medical Library University Medical Center Antonius Deusinglaan 1 (Faculty Building), basement, building 3211

#### 2.20 University Newspaper (which is named UK or Ukrant)

The digital University Newspaper, which is written both in Dutch and English, appears weekly. www.ukrant.nl

## 2.21 USVA

The USVA Student Culture Centre is the University of Groningen's cultural facility. USVA offers various courses in artistic disciplines, such as yoga, film, photography, improv. comedy, dance, and drawing. USVA also organizes a variety of events throughout the year that appeal to students.

Munnekeholm 10 9711 JA Groningen T + 31 (0)50 36 346 70 usva@rug.nl www.usva.nl

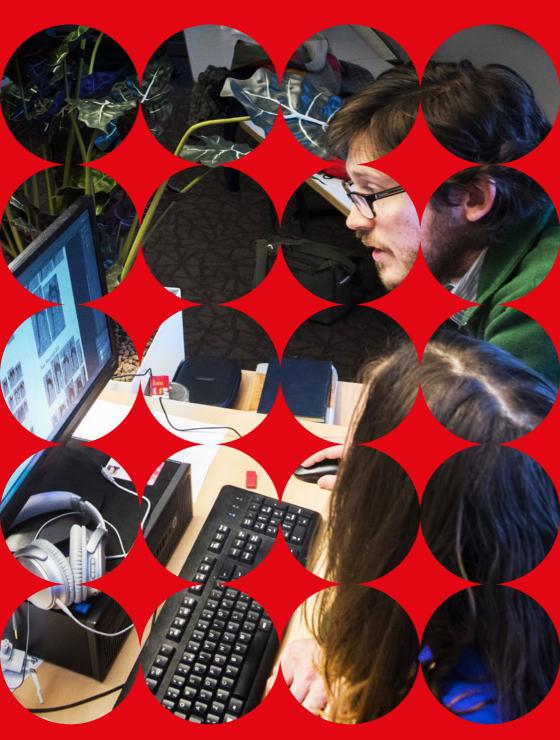

## 3.1 Computer and email account

Once the University's central administration has processed your enrolment, you will have a University computer account that is linked to a personal email address. This account gives you access to numerous University facilities that are provided via Internet and which can be accessed from any computer with an Internet connection. To log in, you will also need Google Authenticator for verification. This account is also used to log into the university network on the student PCs in the university buildings, and to the UG's wireless network.

(see student.portal.rug.nl/infonet/studenten/ict/servicedesk/handleiding/).

Make sure you check your university email account on a daily basis as all official messages from the university services will be sent there. You can also forward your emails to your personal email account to make sure you receive them.

To check your mail, go to googleapps.rug.nl and log in using your UG account, student number and password. The first time you log in, you will see a screen with a request from SURFconext. Click on 'Yes, share this information' to activate your Google Apps for Education account. Accepting this request does not mean that your information will literally be shared; your password will remain a UG password. Accepting the request converts your UG account into a Google Apps University of Groningen account.

This email environment also gives you access to other Google Apps.

## 3.2 CIT Servicedesk

If you lose the password for your student account, please go to the IT helpdesk. Don't forget to bring your student number and ID with you. You will be given a new password on the spot.

Harmonie Building Oude Kijk in't Jatstraat 26, Room 1313.0231 (first floor) T +31 (0)50 36 332 32 citservicedesk@rug.nl student.portal.rug.nl/infonet/studenten/ict/servicedesk/

**Opening hours** Monday to Friday: 8.30 a.m. – 5 p.m.

## 3.3 Computer area

The student computer area is located in the former cells in the basement of the Faculty building. As well as computers, this area has a printer and a PC that you can use for scanning. You can also use the computer workplaces in the University Library. The Faculty's study centre in the old library (room S45) has student workplaces with sockets where you can plug in your own laptop.

You can make use of Eduroam, the wireless WIFI network. Manuals on setting up WIFI for various devices can be found on: https://iris.service.rug.nl/tas/public/ssp/

## 3.4 How to use the UG computers

#### Local logins

When you turn on the computer, the local login starts automatically and the login window will appear. Enter your login name at Username and press the TAB button. The cursor will now appear in the box after Password. The first time, you need to enter the temporary password that you have been given and then click on OK. You can change your password elsewhere (in the ProgRESS WWW program, see 3.6.3).

#### Working with the UG menu

Once you have logged in to your local account, you can use the UG menu by clicking the Start button at the bottom left. Here you will find the important computer programs listed above plus a wide range of other programs.

In the window you will see the computer programs that students may use. Activate them by double-clicking on the program icons. You can have different programs open at the same time. You can switch easily between these programs by pressing the ALT button and then the TAB button to select an icon.

#### Saving documents on the X: drive

The Faculty computers all have C: to Z: drives. Each drive has a particular characteristic. For example the C: drive is your computer's hard drive, while drives X: to Z: are network drives. A very important network drive for you is the X: drive, which gives you 8 GB of space to work with. You can save your own files there. A DATA folder is routinely created for you on the X: drive. That's where you should save all your files. The DATA folder is located in the My Documents folder. The documents you have created in the MS Office programs should be saved there. Clear your files regularly to make sure your network space doesn't get full. Never save files onto the C: drive of the computer you are working on! You should regularly save your files (especially large ones) on the X: drive as you go. It is always useful to have a memory stick with you since these are not sold at the Faculty.

## Logging out

Once you have finished your computer session, it is important to log out correctly! First close all the programs that are open.

Then go to the Start button (at the bottom left of your screen) and click on Shut down, and then OK. If you don't do this, you're not properly logged out, which could have an adverse effect on your next attempt to log in. If the computer you are working on is not properly closed down, log in again on the SAME PC so that you can then log out correctly!

## 3.5 Printing

Students can print from the computer areas for students. The printer (a laser printer) is located in the study centre in the former library (room S45). To use it, you need to put money on your student card via MyCampusPrint: rug.mycampusprint.nl. Please log in with your student number, and then click on the 'credit' tab.

You can use your own PC, laptop, phone or tablet to send a file to the University of Groningen printers, such as those in the library. You can send print jobs from anywhere and at any time.

All you have to do is go to rug.mycampusprint.nl. Log in using your student number, upload your file and print it at one of the student printers. Make sure you have enough print credit. If necessary, consult the Canon Help Center via: canonsupport-rug.zendesk.com/hc/en-us. Your uploaded files will be available for printing for 24 hours before they are removed from the printing queue. See also: student.portal.rug.nl/infonet/studenten/ict/printen/

## 3.6 Student online information tools

Alongside personal information via email, a wide range of general information can be found on the University's **Student Portal**: student.portal.rug.nl/infonet/studenten/

Student Portal is a start page with all links to all University information and applications. You can find announcements from the Faculty of Religion, Culture and Society to students on the Today tab, under: 'Need to know'. You can also find Faculty news for students on the same tab under 'Nice to know'. Please remember to use the calendar tool to update lecture and seminar locations.

Information and communication within course units occurs via **BRIGHTSPACE**, the University's electronic learning environment: brightspace.rug.nl. See the 'Brightspace' section for more information.

Information about the Faculty's degree programmes and course units can be found online in the **OCASYS** program, at: www.rug.nl/ocasys. See the 'OCASYS' section for more information.

Registration for lectures and exams is done via **ProgRESS WWW**, a registration system for study progress: https://progresswww.nl/rug/surfconext

Once exams have been completed and processed, all students can use this program to view and keep track of their own results. See the 'ProgRESS WWW' section for more information.

You can also use ProgRESS WWW (under 'info') to change your account password. In Studielink it is possible to change your address details and to change this into the name you prefer to be called by. Once you have entered that name, Brightspace will use it rather than your official first name.

NB ProgRESS WWW, Brightspace, webmail client and logging in to the student PCs all use the same University account that you are given. If you change your account password, the change will apply to all these facilities.

#### 3.6.1 Brightspace

Brightspace is an electronic learning environment, a kind of website where lecturers can post notices to students for each course unit, and provide study material, assignments and test/practice tests, and where students can communicate with one another and their lecturers online. Students can also use Brightspace to submit their assignments online. Lecturers provide online feedback on discussions and submitted work.

Teaching in a digital learning environment no longer operates 'synchronously': instead, you can contribute to a discussion or consultation when and where you like. The system is accessible online at all times and from anywhere. This means that you can work in a Faculty computer room, or at home (or anywhere else in the world).

#### How will you use Brightspace?

Brightspace is the communication tool lecturers and students use to communicate. Updates, readings, assignments and news are shared via Brightspace. You will most likely need to log in to Brightspace several times a week.

#### Issues when using Brightspace

Brightspace is a very user-friendly program. However, if you have any problems when you use it, you can always contact the CIT Service desk on the first floor of the Harmonie building.

#### What do you need to work with Brightspace?

- A computer with an internet connection.
- A web browser.
- A Brightspace account (login name and password) which gives you access to the system.

#### How can you access a Brightspace course?

Brightspace courses cannot be accessed by everyone. Only students taking a course unit are able to access the Brightspace course. Provided that the Brightspace course exists, you are automatically enrolled in a Brightspace course when you plan a course unit in ProgRESS WWW. Not all lecturers always use Brightspace! If in doubt, you should ask your lecturer.

#### Logging in

Start your web browser and go to the UG Brightspace site via: http://brightspace.rug.nl

The welcome screen below will appear. Enter your 'username' (your student number (7 digits), preceded by an s) and 'password':

| 🦉 / 🖁       | niversity of<br>coningen founded                                                 | in 1614 - top 100 university                                                 |                                                                                        |                                                                                                    | = # |
|-------------|----------------------------------------------------------------------------------|------------------------------------------------------------------------------|----------------------------------------------------------------------------------------|----------------------------------------------------------------------------------------------------|-----|
| Student Por | Username Password Login                                                          |                                                                              |                                                                                        | dy for your questions and<br>lay to Friday between 09:00                                             |     |
|             | Login Information<br>Students<br>Use your snumber, e.g.<br>s1234567<br>Read more | Instructors / employees<br>Use your p number, e.g.<br>p123456<br>• Read more | Other accounts<br>Use the username and<br>password you have received<br>through email. | Nestor Knowledge Base<br>Need help using Student<br>Portal / Nestor? Please click<br>the link above. |     |

When you click on login, you will be asked to enter an Authenticator Code:

| Authenticator Code                      |        |  |
|-----------------------------------------|--------|--|
| Authenticator Code<br>Authenticator Coc | ie     |  |
|                                         |        |  |
| Next >                                  | Cancel |  |

You will receive this code if you have downloaded the Google Authenticator App and scanned the QR code.

#### Logging out

It is important to log out after each session to prevent someone else from working in Brightspace under your name. To do so, click on the Logout button at the top of the page. Then close the browser.

#### Working with Brightspace

After you have entered your username, password and authenticator code, the following screen will appear:

|                                                                                                    |                                                                                                    | DK Dik Kootsma                                                                                                    |
|----------------------------------------------------------------------------------------------------|----------------------------------------------------------------------------------------------------|----------------------------------------------------------------------------------------------------|
| ooks v                                                                                                    |                                                                                                    |                                                                                                    |
| Need to Know                                                                                                    | Nice to Know                                                                                                    | ч<br>с                                                                                                    |
| Social safety campaign<br>22 May   RUG                                                                             | 36                                                                                                    | Join the online hackathon on green hydrogen<br>30 May – RUG<br>You are invited to participate in the 54-hour virtual                                                                                                    |
| Hore you voted yet?   University stections 2023<br>10 May   RUG<br>Case your voted<br>8 May   RUG                  | ENLIGHT                                                                                                    | hadvathon with the goal to develop<br>Join the ENUGHT keynote and panel discussion<br>on transformation<br>25 May (RUS)<br>The University of Groningen will host the next                                                                                                    |
| UG's response to announced demonstration 9 May 2023<br>4 May I muc<br>New Canon ordering portal for print products | A                                                                                                    | ENUCHT's Mid Year Meeting, taking place from 7-9<br>Take the first step towards mastering Spanish<br>tod3yl<br>28 May (Rob)<br>Discover the beauty of the Spanish language in Just                                                                                                    |
| 1 May   RUG<br>Follow-up statement occupation UG 25 April<br>26 Apr   RUG                                          | RAELA 1.4<br>DOTEMENCE                                                                                                    | three weeks with our intensive Spanish summer<br>25 May: Make a difference' network event<br>*                                                                                                    |
| Follow-up on social safety within the UG<br>25 Apr.   RUG                                                          |                                                                                                    |                                                                                                    |
|                                                                                                    | Need to Know  Social safety campage 2 May   RuG  How you veted yet?   University sections 2023 1 May   RuG  Cost you veted 8 May   RuG  USS response to announced demonstration 9 May 2023 4 May   RuG  New Cono ordering portial for print products 1 May   RuG  Pollow-up statement occupation UG 25 April 2 April RuG  Pollow-up statement occupation UG 25 April 2 April RuG | Need to Know  Social sofety campage, 22 May   BuG  Social sofety campage, 22 May   BuG  Colog purved BMg/   BuG  Colog purved BMg/   BuG  Nex Canon ordering portal for print products 14 May   BuG  Note can ordering portal for print products 14 May   BuG  Note can ordering portal for print products 14 May   BuG  Note can ordering portal for print products 14 May   BuG  Nex Canon ordering portal for print products 14 May   BuG  Nex Canon ordering port |

This is your own start screen in Brightspace. This page gives you access to the courses for which you are registered and to various tools that can help you organize your work properly.

#### How do you go to the course website of your course unit?

Once you have logged in, you will see columns on the left with Courses. Click on the name/picture of the course unit that you wish to look at.

#### What can you do in Brightspace?

There is a separate course (website) for every course unit. Various buttons will allow you to view and download announcements and study material, communicate with your fellow students and lecturers, submit assignments, etc.

The exact possibilities depend on how the lecturer has set up the course. The text on the buttons may vary from one course unit to the next.

#### What traces will you leave behind?

Brightspace is not Big Brother but we would like to point out that your visit to a course unit website won't go unnoticed.

Lecturers can access your 'clicks' on Brightspace, to check whether you have viewed an important document or finished an assignment.

However, this information will only be used to give lecturers an idea about student participation and to identify any problems regarding information, communication and course material. These tools do not serve as a means of assessing students.

#### Forgotten your password?

The password you have been given provides you access to the electronic learning environment (Brightspace, Webmail, ProgRESS WWW, etc.) and is valid for 200 days.

If you lose your password or let it expire, you have to go to the CIT Service Desk for Students on the first floor of the Harmonie complex with an 'identiteitsbewijs' (identity document).

#### Manual

You will find a comprehensive online student manual (in English) on the opening page of Brightspace.

#### Questions about Brightspace

All questions about the content and form of a Brightspace course should be addressed to your lecturer. For questions about the use of Brightspace, you should consult the online manual. If you can't find an answer to your question, or in the event of technical problems, you can contact the Faculty Brightspace coordinator, H.T. van Putten (tel. 050 363 4589, email: h.t.van.putten@rug.nl).

If you have forgotten your login information, you need to go and see the University of Groningen CIT servicedesk at the Harmonie building.

#### 3.6.2 Ocasys: online university catalogue

Ocasys is the online Course Catalogue of the University. It contains information about all the course units and degree programmes taught at the Faculty. You can also check which literature is required for a specific course.

*Exchange Students, take note.* Although the catalogue is available in English, you need to look closely at the language of instruction and the entry requirements. These may mean that some course units are not available to you. All courses have to be approved by the study advisor.

#### Where to find it

Go to www.rug.nl/ocasys. You can switch to English in Ocasys if you prefer. To view the course units, click on [search] and fill in: all or part of the course unit name or all or part of the course unit code.

Use the link [catalog] to view the degree programmes of different faculties. Click on the name of the faculty to view the degree programme. Information about the language of instruction in the course units is available in Ocasys in the study programme schedules.

#### 3.6.3 ProgRESS WWW

ProgRESS WWW is an internet application used by the University of Groningen. Students need it to enrol for course units and exams and to check their study results. Study advisors and the Education Administration also use ProgRESS WWW as a source of information.

#### Where to find ProgRESS WWW and how to log in

ProgRESS WWW is found at http://progresswww.nl/rug. You may switch to English if you wish. You will receive an email with your password as soon as you register at the University.

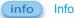

Here you can find your personal registration and enrolment information. If the registration is incorrect, please change your details in Studielink or contact the Information Services Desk (see section 2.13). If your information changes (e.g. a change of address), you should also notify the Faculty Student Administration Office.

Click on 'password' to change your password for all the University IT facilities (ProgRESS WWW, Brightspace, student mail and the university computers).

enrolling ) Enrolling for course units and exams

#### Why you have to enrol for course units

It is compulsory for all students to enrol in ProgRESS WWW for all the course units they wish to attend. This information is required so that timetables can be drawn up and the right number of course syllabi can be ordered. The International Office takes care of enrolments for exchange students following approval of the Learning Agreement. Degree students have to enrol for course units themselves since their programmes could vary, depending on the level of interest.

Enrolling for course units (not for exchange students)

- Click on 'enrolling' (intekenen)
- Select 'Religion, Culture and Society' to enrol in couse units at the Faculty of Religion, Culture and Society.
- Select the appropriate header for your enrolment, department, phase, year and semester. For Master's students this would mean:
- Selecting the right semester [Colleges 1e semester] (course units 1st semester) or [Colleges 2e semester] (course units 2nd semester)
- Selecting the right phase and year (Master's) E.g. click on 'Colleges 1e semester TH/GW/GV (Re)Master/specialization'

This will show you an overview of the course units offered. You enrol by clicking on the checkbox. Complete the enrolment by clicking on 'enrol'. You will see an overview of the course units you have enrolled in on the right side of the screen. Repeat the steps if you want to enrol for another course unit.

## Enrolling for exams (for all students, including exchange students)

Follow the same procedure as enrolling for a course unit. However, if you have enrolled for a course, you are automatically signed up for the exams.

#### Deregistering for courses and exams

You can undo a course or exam enrolment by clicking on the checkbox for a course unit in your overview (on the right). End by clicking on [deregister]. Exchange students must contact the International Office if they wish to drop or change a course unit as this will involve modifications to the Learning Agreement.

## results Study Results

To check your study results, click on 'results' and ProgRESS WWW will display them all.

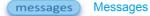

On the message board you will find personal and general messages, such as changes to exam venues.

## help Questions about ProgRESS WWW

If you have any problems using ProgRESS WWW, click on the 'help' button or ask for help at the Faculty Student Administration Office.

#### Translation of Dutch expressions

| Propedeuse: | 1 <sup>st</sup> -year course units |
|-------------|------------------------------------|
| Herkansing: | Resit                              |
| Vak:        | Course unit                        |
| Vakcode:    | Course unit code                   |
| Stp.:       | (abbreviation) ECTS credit points  |
| Voltooid:   | Completed                          |
| Nieuw:      | New                                |
| Periode:    | Term                               |
| Cijfer:     | Mark                               |
| Wijzig:     | Change                             |
| Bewaar:     | Save                               |
| Verwijder:  | Delete                             |
| Annuleer:   | Cancel                             |
| Overzicht:  | Overview                           |

#### 3.6.4 Timetables

The timetables for all the course units and exams in the Faculty of Religion, Culture and Society can be viewed on www.rug.nl/rcs/education/timetable as soon as they are available.

You can switch to English if you prefer. Select the correct academic year and click on 'Timetable generator course programmes' to find information about timetables (real time). Click on the course unit name to get additional information about the course unit.

If you want to view the timetable for your personal study programme, go to the above URL and click on 'Personal timetable generator' and then choose or fill in the right course unit name or ID (course code).

The timetables are all real time and give up-to-date information, including recent changes. Regularly check the timetables for your course units to ensure you have the most up-to-date information.

| 3.0.5 Userur miternet audresses    |                                          |  |
|------------------------------------|------------------------------------------|--|
| www.studielink.nl                  | registration, change of address, etc.    |  |
| www.surfspot.nl                    | cheap software                           |  |
| www.rug.nl                         | general home page of the University of   |  |
|                                    | Groningen the most important start page  |  |
|                                    | for all UG information                   |  |
| studentportal.rug.nl               | Student portal                           |  |
| brightspace.rug.nl                 | Brightspace                              |  |
| progresswww.nl/rug/                | ProgRESS WWW                             |  |
| googleapps.rug.nl                  | Student mail                             |  |
| www.rug.nl/ocasys                  | Ocasys                                   |  |
| www.rug.nl/rcs                     | The website of the Faculty of Religion,  |  |
|                                    | Culture and Society                      |  |
| www.rug.nl/library                 | University Library (searches, requests,  |  |
|                                    | reserves, renewals, etc.)                |  |
| www.rug.nl/cit                     | Center for Information Technology        |  |
|                                    | (for IT-support, computer courses, etc.) |  |
| www.rug.nl/rcs/education/timetable | Schedules                                |  |
| www.rug.nl/education/faq/          | Frequently Asked Questions               |  |
|                                    |                                          |  |

## 3.6.5 Useful internet addresses

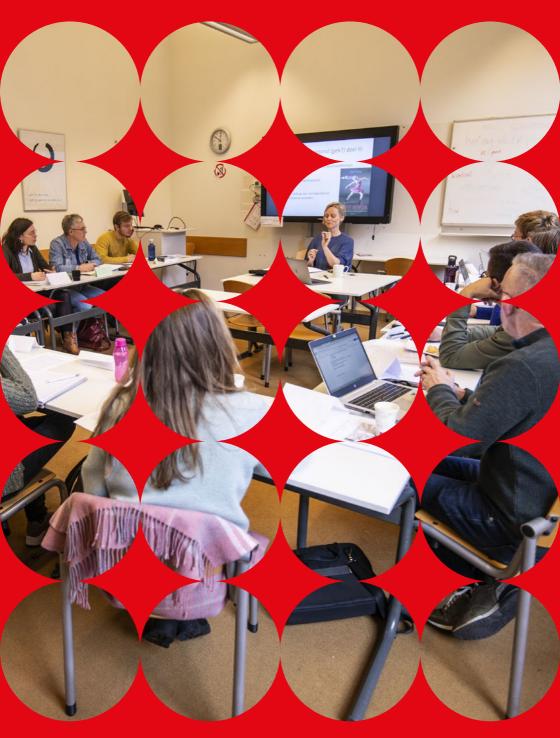

# 4 Studying at the Faculty of Religion, Culture and Society A-Z

## 4.1 Absence from classes and exams

First year students are required to attend 80% of all classes in a particular course unit. If you fall below this threshold without valid reasons, you will be excluded from your exam.

Students are also required to be present from the beginning to the end of the semester, including exam periods. Only in very exceptional cases is it possible to sit exams on dates other than the ones specified in the official exam timetables.

For Master's students, the attendance requirements differ per course unit. You can check this in the course unit information in Ocasys (see 3.6.2).

## 4.2 Academic Calendar

To find out when lectures, exams and resits are scheduled, check the Academic Calendar in the Study Handbook: www.rug.nl/rcs/education/studyguide

Students are expected to be present during the entire semester, including exam and resit periods. Exchange students staying for only one semester who need to take a resit should go to the lecturer or study advisor to make individual arrangements.

## 4.3 Address in Groningen

It is important to register your Groningen address at the University because all official mail is sent to that address. If you move to another address during your stay in Groningen, you have to inform the university.

Degree students have to change their address via Studielink (www.studielink.nl). Please check whether your address and personal details are correct. The information on Studielink will be used for official university mail and for official documents such as your diploma and transcript of records.

Exchange students: if you change address, please inform the International office.

## 4.4 Arriving in Groningen

The week before classes start is an opportunity to get settled in, attend the welcoming ceremonies and introduction events, and find your way around Groningen.

Some things you need to organize before classes start:

- Buy readers and books
- Register for a language course at the Language Centre, unless you have already registered online (optional)
- Buy a bike
- Open a bank account

For all other practical matters that you need to arrange before you leave or when you get here, consult the pre-departure guide and arrival guide on the website for International Students: www.rug.nl/education/international-students/

## 4.5 Board of Examiners

If you have a problem regarding a course unit or exam that can't be sorted out with the lecturer, or in cases of plagiarism or cheating, you may be referred to the Faculty Board of Examiners. If there are problems, always first contact your study advisor. www.rug.nl/rcs/organization/office-and-services/study-matters/ examencommissie

## 4.6 Books

Books required for the course units are listed in the course manual or in the course unit description in Ocasys. You can buy books from various bookshops or online. The library has a few copies available, but these must remain in the library. You can make copies or use them in the library.

First-year Bachelor's students receive a list of required reading from the Gerardus van der Leeuw study association. They can order their books with a discount from Bol.com via the Gerardus website: gerardusvanderleeuw.nl/booklist/

## 4.7 Complaints

You can lodge a complaint about an issue that concerns you as an individual, for example if a lecturer has not marked your thesis in good time.

## Informal

Often, both you and whoever is causing the dispute will want to solve your differences as soon as possible. You should never be afraid to talk to each other, as a satisfactory solution can often be reached in person, rather than resorting to official procedures that are usually time consuming and that may only complicate the issues. If the dispute does not allow for informal talks, then you can contact your study advisor at the faculty or the SSC Counselor, to ask for advice.

## Formal

You can also start a formal procedure by lodging a complaint with the Central Portal for the Legal Protection of Student Rights (CLRS).

You can do this online via www.rug.nl/CLRS or submit in writing to: University of Groningen Central Portal for the Legal Protection of Student Rights (CLRS) P.O. Box 72, 9700 AB Groningen

## 4.8 Course schedules and timetables

Go to rooster.rug.nl to generate your own course unit schedule. The schedule will tell you when and where your classes are and who the course coordinator is.

## 4.9 ECTS credit points

The University of Groningen works with the European Credit Transfer and Accumulation System (ECTS). This is a student-centred system based on the student workload required to achieve the objectives of a programme of study.

60 ECTS credit points represent the workload of a full-time student in one academic year (42 weeks, 40 hours per week). One semester equals 30 ECTS. Under the Dutch Higher Education Act, one ECTS credit point represents 28 student working hours. Student working hours include class hours, reading, independent study, preparation for examinations, etc.

## 4.10 Graduation / Transcript of Records

The procedure for requesting a degree certificate consists of two parts. Part 1 concerns matters that must be arranged via Progress WWW. Part 2 entails completing a web form.

Please note that for the Master's you need the explicit permission of your supervisors, based on their approval of the first draft of your thesis, to request your diploma.

The entire procedure takes approximately 6 weeks. See: https://student.portal.rug.nl/infonet/studenten/

For security reasons we do not send degree certificates by post. The degree certificate is issued only once, that's why we prefer to hand it over to you in person, either at a degree ceremony or at the teaching administration office at the faculty. In case you have no way of receiving your degree certificate yourself, you can authorize somebody to pick up your certificate for you.

Exchange students are non-degree students, so graduation is not applicable. However, exchange students do receive a transcript of records which the Student Administration Office will issue or send to the home university upon request.

## 4.11 Language Requirements

For course units taught in the English taught Master's programmes, *a near-native level of English proficiency is required*. This means that students need to have at least TOEFL iBT 92 (with a minimum of 20 for each section) (paper-based 580), or IELTS 6.5 (with a minimum of 6.0 for each section), or CEFR (European Framework of Reference) B2/C1.

A useful guide for writing academic English (for papers and essays) is a recent edition of *The Wadsworth Handbook*, Laurie G. Kirszner and Stephen R. Mandell (eds). Boston (MA): Wadsworth/Cengage Learning.

There is also a cheaper pocket edition: *The Pocket Wadsworth Handbook*. Another reasonably priced and quality alternative is the *Times Guide to English Style and Usage*, which can be bought for  $\in 10$ .

## 4.12 Learning Agreement (Erasmus students only)

You are responsible for getting your learning agreements (during and after your studies) signed by the study advisor.

## 4.13 Leaving Groningen

## • Inform the International Office (exchange students)

Your registration will end automatically on 1 March or 1 September, but we would still like to know when you leave Groningen and to plan an exit meeting with the Study Adviser and/or International Officer. If you have a visa or residence permit, you need to inform the Information Services Desk in the Academy Building that you can be deregistered.

## • Apply for an Academic Record (exchange students) / Learning Agreement after Mobility (Erasmus students)

If you need an official transcript of your study results, you must apply for your Academic Record at the Student Administration Office (studentoffice.rcs@rug.nl). Erasmus students can have their Learning Agreement after Mobility signed by a study advisor.

## Register for Graduation (degree students)

You will have to arrange several administrative matters yourself when you graduate from the University of Groningen

- · Requesting a degree certificate
- Deregistration

For more information about the graduation process and requesting a degree certificate, consult the Student Portal: https://student.portal.rug.nl/infonet/studenten/ or go to the Faculty Student Administration Office.

## 4.14 Marks

The Dutch grading scale runs from 10 (highest mark) to 1 (lowest mark). The mark 5.5 is the pass mark. Anything below that is a fail. You may find that Dutch lecturers give lower marks than what you are used to back home. For most students and lecturers, an 8 is considered very good indeed, and a 9, let alone a 10, is very rare. Most students are awarded a 6 or a 7. If you are accustomed to getting higher marks at home, you (and your supervisor at home) may feel disappointed. Remember, however, that these marks may reflect the restrained Dutch marking practice, not necessarily a poor performance on your part.

The ECTS marking table will help you interpret your results by showing the statistical distribution of marks. This will make it easier for your supervisor at home to transfer the Dutch mark to an equivalent one used at your home university.

#### Explanation of Dutch marks:

10 – outstanding 9 – very good 8 – good 7 – more than satisfactory 6 – satisfactory 5-1 – fail

#### Conversion table USA and UK\*

| Dutch mark | Description       | American equivalent | UK equivalent |
|------------|-------------------|---------------------|---------------|
| 10         | Excellent         | A+                  | A*            |
| 9.5        | Excellent         | A+                  | A*            |
| 9          | Very good         | A+                  | A*            |
| 8.5        | Very good         | A+                  | A*            |
| 8          | Good              | A                   | A             |
| 7.5        | Good              | A                   | А             |
| 7          | Satisfactory      | B+                  | В             |
| 6.5        | Sufficient        | В                   | С             |
| 6          | Sufficient (pass) | С                   | D             |
| 5.5        | Sufficient (pass) | D                   | E             |
| 5 - 1      | Fail              | F                   | F             |

\* Source NUFFIC

## 4.15 Placement Office

The Placement Office helps to find placements for degree students as part of their BA or MA study programme, in the Netherlands or abroad. The Placement Office informs students about placement possibilities and regulations, helps them to find placements, organizes information meetings, mediates in placement vacancies and takes care of all formal organizational aspects. This service is only available for degree students. Exchange students who want to do a placement while in Groningen should arrange this through their home university.

Registered Research Master's Students can arrange for a research traineeship. First talk to the Director of the Graduate School for approval.

A placement manual, describing the placement procedure in detail, is available in the special Faculty Brightspace environment 'Masterstage THRS'

#### **Mobility Office**

Room 1311.105 (first floor) Harmonie Building Oude Kijk in't Jatstraat 26 9712 EK Groningen stages.let@rug.nl https://student.portal.rug.nl/infonet/studenten/

#### **Opening hours**

Monday and Tuesday 1 - 2.30 p.m. and Friday 9.30 a.m. - 2 p.m.

## 4.16 Student card

All students at the University of Groningen receive a student card (by post or during the Welcoming Ceremony). To have the student card made, you need to upload your picture in Brightspace.

The personalized student card gives your name, student number and registration dates. You need your student card for the libraries (borrowing books) and to register for student facilities such as the ACLO sports centre. You must also bring your card with you to exams; you may be refused admission without it. Some bars or restaurants in the city centre offer discounts to students if you show your students card, so make sure you bring it with you at all times.

If your student card is lost or stolen, you can apply for a new card at the Information Services Desk (Academy Building, see 2.13). Once you have made a PIN payment of  $\in$ 15, your card will be posted to you about ten days later (exchange students: your card will be sent to the International Office).

Your student number (e.g. s1234567) is also your user name for logging into many university and library services. Make sure you have it with you (or know it by heart). You also need a password. An initial password is provided before you arrive. After you log in for the first time, you will be asked to change this password. If you don't, the first password will expire, and you will not be able to log in until you have received a new password.

You need your student pass to pay for printing. You can charge your card through: rug.mycampusprint.nl.

## 4.17 Studielink (degree students)

Studielink is a national web-based system in the Netherlands for enrolling degree students. You can use Studielink to organize your registration, pay tuition fees, sign out and change your correspondence address. www.studielink.nl

#### 4.18 Study abroad (degree students)

The information on possibilities to study abroad and a step-by-step-guide can be found on https://student.portal.rug.nl/infonet/studenten/.

There is a wide range of funding options and grants available for students wishing to study abroad. More information can be found on Brightspace or via grantfinder (https://www.rug.nl/education/scholarships/findscholarships).

#### 4.19 Study Handbook

If you have any questions regarding the programme, your thesis, or any other questions relating to your studies, please consult the study handbook at: www.rug.nl/rcs/education/studyguide.

#### 4.20 Studying with a functional impairment

The University of Groningen has the responsibility to provide support and dispensation so that all students are able to reach their full potential. Students with a functional impairment (including dyslexia) may need extra facilities to take course units and exams. Please contact the study advisor to discuss any arrangements you need, such as visual aids, extended time for exams, etc. The earlier you do this, the better. More information is available on www.rug.nl/education/student-service-centre/bijzondere-omstandigheden/studying-with-special-needs/.

### 4.21 Teaching and Examination Regulations

The Teaching and Examination Regulations set out the specific rights and obligations that apply to each degree programme taught at the University of Groningen, for both students and the degree programme.

The University-wide section of the Student Charter sets out the rights and obligations that apply to all students.

You can find the regulations for the degree programmes in Theology and Religious Studies specifically in the Study Handbook: <a href="https://www.rug.nl/rcs/education/studyguide/">www.rug.nl/rcs/education/studyguide/</a>.

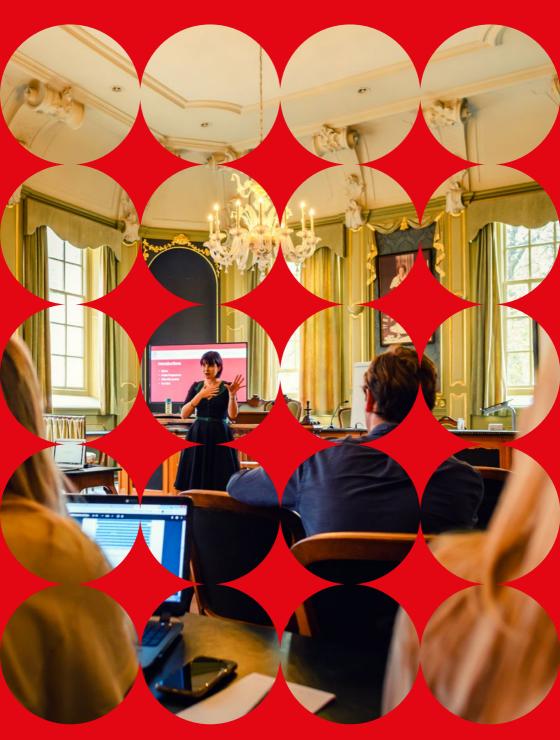

# 5 Dos and Don'ts in the classroom

Teaching, classes and exams are probably different at the University of Groningen from what you are used to at your own university. What, on the whole, can you expect when you arrive here as a new degree or exchange student?

#### 5.1 Classes

There are two types of classes: lectures and seminars.

Lectures usually take place in a big lecture theatre with many students. It's mainly one-way traffic: the lecturer talks to the students, who listen and take notes. Students will have an opportunity to ask lecture related questions during the lecture. General questions must be directed to your lecturer outside the classroom face to face.

Seminars take place in smaller rooms with a maximum of 20 to 25 students. Here, students play a much more active role. They are expected to contribute to discussions, give presentations and give feedback on the presentations of others. Students are also expected to think for themselves, and form and voice their own opinions, with due respect for those of others. You certainly don't have to agree with your lecturer and classmates, but your opinion should be based on sound arguments. Because of our small-scale teaching, classes at the Faculty of Religion, Culture and Society usually are a combination of small-scale lectures and seminars.

#### 5.2 Workload, independent study and planning

You may find that you have to spend very few hours in class. Two to four hours per week for a class is quite normal. Though it is tempting to spend the remainder of the week talking to friends or going to the many parties in international student houses, you are, in fact, supposed to prepare for the following week's classes, study the literature, work on presentations and study for your final exams. In the Dutch system independent study is a substantial part of the workload for course units. You are in charge of your own time: no-one will tell you when to start studying for your exam or preparing your essay; this is all down to your own time management (which, hopefully, is realistic). Many Dutch students study in one of the libraries rather than just in their own room as they find this helps them get into a regular study routine.

It is important to start working from the very first week, as it is difficult to catch up later! You have to plan your academic work carefully and keep up to date with your study requirements.

For more information about workload and the ECTS European credit point system, see section 4.9 of this guide.

## 5.3 Work attitude, expectations and deadlines

The Dutch study environment is known for its openness and friendly atmosphere, however, this is within a structure of responsibilities, that students must abide by. Students are expected to work hard, fulfil all obligations with regard to their classes and hand in assignments and essays on time. **A deadline is a deadline** and is non-negotiable, except under very exceptional circumstances.

If you don't meet all the requirements for the course, fail to hand in your assignments in time and don't cooperate with other students, you will not be admitted to the exam and will fail the course. If you don't stick to the rules, you will notice that people will no longer be so forthcoming, no matter how friendly and informal they normally are.

## 5.4 Study support

Study in Groningen may be somewhat different to the way you are used to working at home. The adjustment to a different way of working may be harder than you think. If you are not used to the deceptive freedom of the small amount of hours in class, or if you worry that you will find it difficult to handle, you are strongly advised to take one of the courses of the Student Service Centre, for example on effective studying, or academic writing skills: https://student.portal.rug.nl/infonet/studenten/voorzieningen/studenten-service-centrum/workshops-courses-training/

### 5.5 Exams and continuous assessment

Most lecture courses have one final exam at the end, which means there is only one opportunity to prove your worth. Sometimes there is a mid-term exam as well. For seminars, you are often expected to do assignments throughout the semester, which together make up your grade in addition to a final exam or essay. Some classes have a system of continuous assessment whereby you have to hand in assignments every week. For other classes you have to do fewer or less frequent assignments.

If you are used to a system of continuous assessment at home, you may find the classes relatively easy-going and not very intensive. The danger here is that you may underestimate the final or mid-term exam or the requirements for the final essay. Don't be deceived. These may be much more demanding than you were led to expect on the basis of the weekly class routines!

On the other hand, if you are used to a system where all effort is geared towards the final exam, you may find the work you have to do each week quite overwhelming. In addition, you may not be used to writing essays, giving presentations or participating in classroom discussions. If you think this could become a problem, you could consider joining a Study Support course.

Forms of assessment and the relative weight of assignments and exams should be explained in the study hand-out for each class and/or on Brightspace. If you are not sure what is expected of you, you should ask the lecturer at the beginning of the course unit.

Students can only sit final exams on the dates given in the exam schedules. In general, no exceptions are made, aside from exceptional circumstances.

### 5.6 Your lecturer and fellow students

Depending on what you are used to, you may find lecturers quite accessible, friendly and helpful, especially in small seminar groups.

Most lecturers welcome exchange students, provided they work hard and join in with the rest of the group. In Dutch universities, the atmosphere is generally relaxed and not very hierarchical.

Lecturers often have office hours, specific times when they are in their office and available for students. If you want to talk to a lecturer, please observe the office hours or make an appointment.

If you cannot come to a seminar, you should inform the lecturer by email.

Depending on your own cultural background, you may find Dutch students quite outspoken and direct. Don't be discouraged by this – they are usually quite open, friendly and willing to talk to you. The best way to make contact with them is by making the first move. Start talking to them and don't be afraid to ask about studying or other things you are not sure about.

Even if you are not used to it, try to take part in discussions during seminars. What you say doesn't have to be perfect, as long as it contributes to the discussion in a meaningful way. Don't be too scared to make mistakes – you'll only learn from them!

## 5.7 Are you guilty of fraud or plagiarism?

Plagiarism and fraud have been a problem in recent years for quite a large number of international students. Without intending to, students often commit this academic offence whereby they present someone else's work as their own. The consequences can be serious: they may be expelled from classes or even from the university. It is very important to understand what plagiarism is and what you should do to avoid it. So do take the time to read the section below as it concerns you!

#### Plagiarism and cheating

The University of Groningen seeks to maintain high standards of academic teaching. Fraud, cheating and plagiarism are therefore considered serious offences with serious consequences. Students suspected of cheating or plagiarism will be reported to the Board of Examiners. If the charges are found to be true, a sanction will be imposed. The exam in question may be declared invalid and you may be barred from taking it again. If you are an exchange student, your home university will also be informed.

The Faculty works with Ouriginal, a plagiarism detection programme, which is available to all staff and students. It can help you avoid plagiarism. See www.ouriginal.com.

Cheating is dishonest behaviour during exams. Examples are 'cribbing' (copying another student's answers), using 'cribbing sheets' (pieces of papers with information about the subject matter which you use illegitimately), using your mobile telephone during exams and impersonating someone else (pretending you are someone else, or having someone else sit the exam for you).

Plagiarism is theft of another person's intellectual property for your own benefit. A clear example is using the information or arguments from an article or book in your own essay or thesis without acknowledging the source. Another widespread example is copying chunks of text from books or the internet and passing it off as your own. Therefore, always use quotation marks if you copy a text literally and cite the source. If you paraphrase other people's arguments or ideas (i.e. present them in your own words), give the source as well.

(This text is based on the brochure Cheating and Plagiarism in assignments, theses and exams, Stafafdeling Marketing & Communicatie, Erasmus University Rotterdam, May 2008)

### Dos and Don'ts of plagiarism

- Copy/paste. Don't copy text from books, articles or the internet without acknowledging your source. Even if you only use a sentence or a couple of words you must mention the author and publication. If you copy a text literally, use quotation marks and cite the source. If you paraphrase other people's ideas or arguments (i.e. present them in your own words), you must also supply the source.
- 2. Recycling. Don't self-plagiarize by re-using your own work (such as earlier assignments or essays).
- 3. You are responsible for your own work. Don't ask others to do your assignments for you. This includes handing in assignments or essays as your own which have been edited or corrected by someone else.
- 4. Exams. Don't cheat during exams by using your mobile phone, concealed notes, consulting with others, copying your neighbour's answers, or by impersonating someone else.

In general you should remember that the point of the course units you take is that you learn by doing the work yourself. Any instance of plagiarism shows that you are not taking the course or your own development seriously.

Check the articles on cheating and plagiarism in the Teaching and Examination Regulations (Bachelor programmes: article 9.17, appendix 6; Master's programmes: article 5.7, appendix 5) on www.rug.nl/rcs/education/studyguide/.

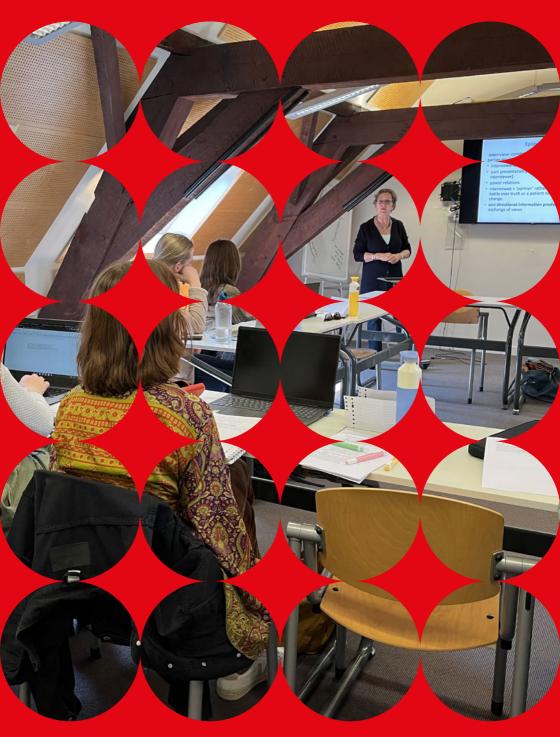

## **6** Other information

#### 6.1 Health guide

For all information on health-related matters, see the UG page with information for international students: https://www.rug.nl/education/master/international-students/ study-in-the-netherlands-groningen/living-in-the-netherlands/

The University and our faculty are committed to prioritizing the health and safety of each student and staff member. This is why it is imperative that if you feel any unusual symptoms, you must not enter the faculty building.

For up-to-date information regarding the implications of the coronavirus for students, staff members, prospective students, and others affiliated with the UG, please visit www.rug.nl/corona.

#### 6.2 Housing

To help international students find a place to live, the University of Groningen has reserved accommodation with SSH Student Housing. SSH is a non-profit housing corporation, specialized in accommodation for students and PhD students.

SSH Student Housing T+31 (0) 88 73 042 00 groningen@SSHXL.nl www.sshxl.nl/en/cities/groningen

Most UG students live in a private room in or around the city centre or near the university's Zernike Campus. Groningen municipality, University of Groningen and the Hanze University of Applied Sciences have a common website www.athomeingroningen.com.

This website gives you a lot of information on housing and living in the city of Groningen and its neighbourhoods. It also refers to some major providers of rooms in the city and some frequently used websites.

See also: https://www.rug.nl/education/master/international-students/study-in-thenetherlands-groningen/accommodation

## 6.3 Job opportunities

Whether or not you need a permit to work in the Netherlands depends on your nationality. If you are a citizen of an EU-EEA country, you are allowed to work in the Netherlands and a work permit is not necessary. Citizens of other countries do need a work permit (the permit is free of charge) and you are restricted in the number of hours you may work in the Netherlands.

Check out the rules and possibilities at www.rug.nl/education/bachelor/internationalstudents/financial-matters/working-next-to-a-study

Vacancies within the university specifically for students are announced on the website of Career Services: www.rug.nl/careerservices/vacatures/

#### 6.4 Website International Students

All information about student healthcare, pastoral care, sports facilities, cultural and social activities can be found on the university's webpage for international students: www.rug.nl/education/bachelor/international-students/ www.rug.nl/education/master/international-students/

Disclaimer All information published in this guide is subject to change. No legal rights may be derived from this brochure. While the Faculty of Religion, Culture and Society makes every endeavor to ensure the accuracy of the information presented in this guide, it cannot be held liable for any errors or inaccuracies you may find.

*Graphic design* StudioTW

Photos Michel de Groot, Traci White, Hetty Oostergetel, and faculty staff

© 2023 Faculty of Religion, Culture and Society

## f /religionculturesociety.rug (3 /RCSunigroningen 0 @religionculturesociety.rug

in

/company/religionculturesociety

rug.nl/rcs